# **VOLKSWAGEN GROUP ITALIA S.P.A.**

## **Manuale di attivazione funzione visualizzazione "ParkPilot"**

Operazioni da seguire con lo strumento diagnostico ODIS per l'abilitazione della visualizzazione PARKPILOT su vetture con piattaforma MQB e sistema multimediale COMPOSITION TOUCH

**- POLO 6C - GOLF VII**

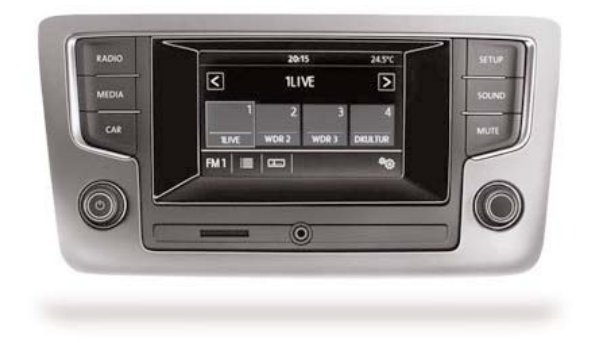

### **NOTA:**

Per la sicurezza di guida, la visualizzazione del ParkVideo sul monitor è attiva fino ad un massimo di 15 Km/h. Se la programmazione velocità PDC è settata a meno di 15 Km/h, lo spegnimento del monitor avverrà contemporaneamente con il ParkVideo.

Le informazioni tecniche incluse nel seguente manuale sono da ritenersi puramente indicative, e l'azienda produttrice non si assume alcuna responsabilità relativamente alle stesse.

Il personale tecnico preposto all'istallazione è tenuto a verificare con la dovuta diligenza e sotto la propria responsabilità le informazioni riportate a secondo il tipo di vettura (es. punti di connessione specifici del modello).

#### **1. Collegamento**

Collegare il sistema diagnostico ODIS alla presa eODB2.

#### **2. Step di programmazione**

Avviare il programma diagnostico ODIS. Cliccare AUTODIAGNOSI, quindi AVVIO DEL-L'AUTODIAGNOSI

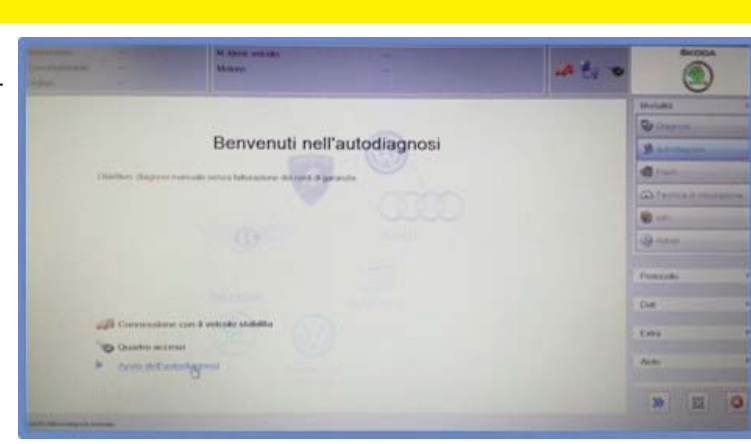

Selezionare la tipologia di veicolo.

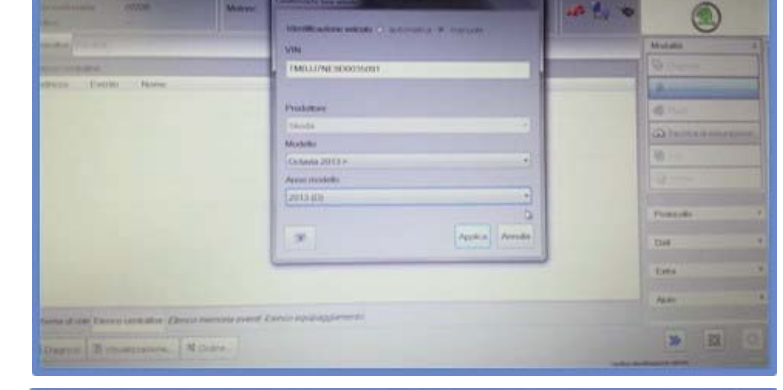

an Pa

Una volta terminata l'AUTODIAGNOSI selezionare la riga "5F - Sistema elettronico per l'informazione 1".

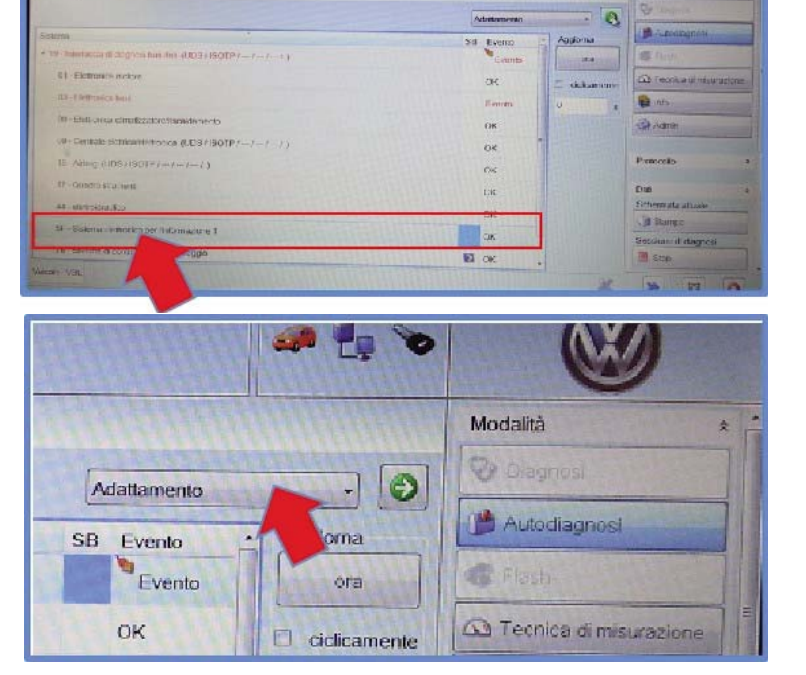

Dal menu a tendina presente in alto a destra selezionare la voce "ADATTAMENTO" quindi premere la freccia verde di conferma.

Scorrere le voci fino ad identificare "CAR\_FUNCTION\_LIST\_BAP\_GEN2", quindi selezionarla.

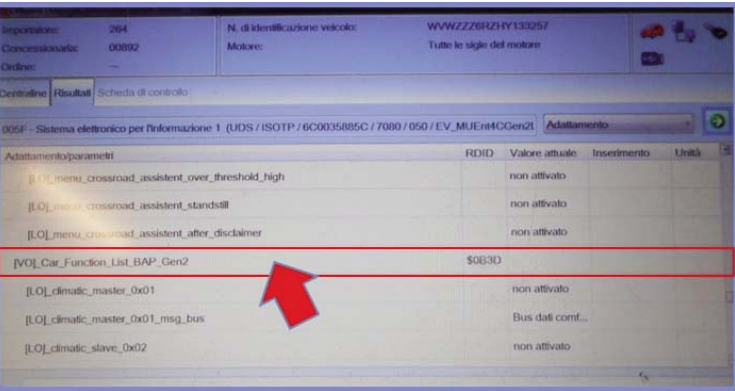

Attivare la funzione [LO]\_parking\_assist\_0X0A".

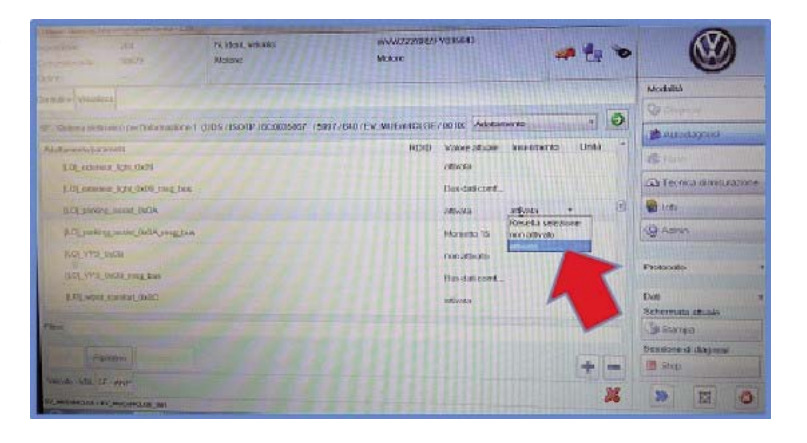

Tornare nel menu "ADATTAMENTO" e selezionare la voce "CAR\_FUNCTION\_ADAPTIONS\_GEN2".

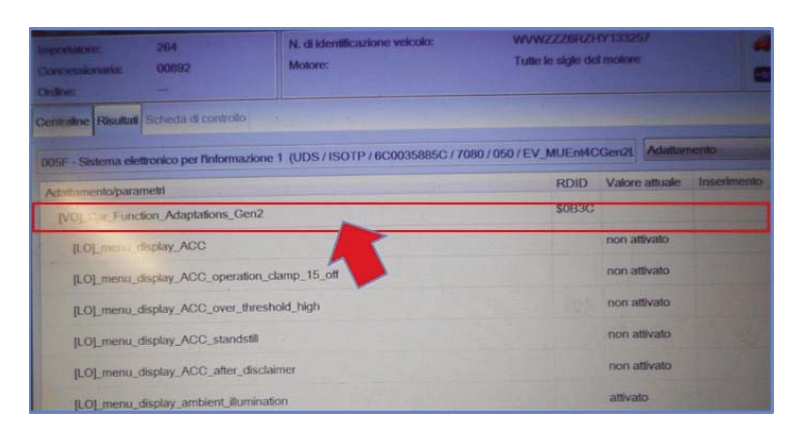

Attivare la funzione: "MENU\_DISPLAY\_PDC"

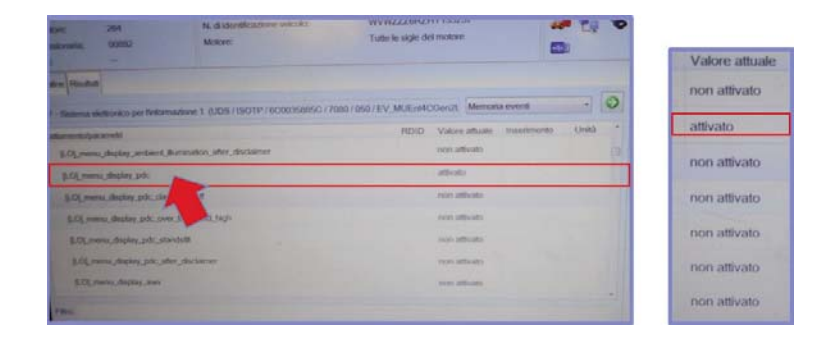

Ritornare nella schermata dell'AUTODIAGNOSI. Selezionare l' "ADATTAMENTO" della centrale: "19 - Interfaccia di diagnosi bus dati"

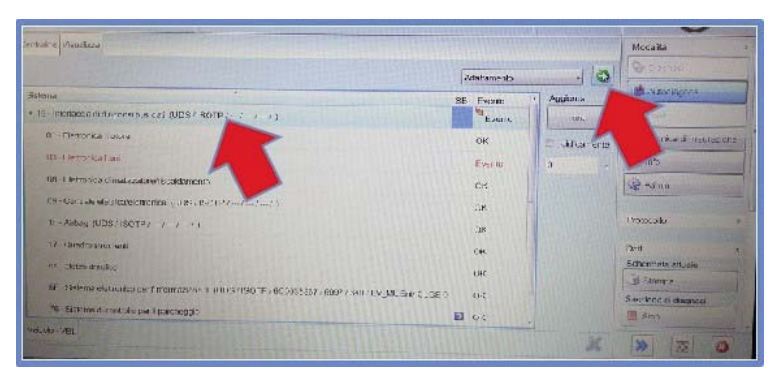

Alla voce "Lista montaggio, montaggio nominale" codificare le voci:

"Sistema di controllo per il parcheggio" e "Sensori ant. sistemi di assist. alla guida"

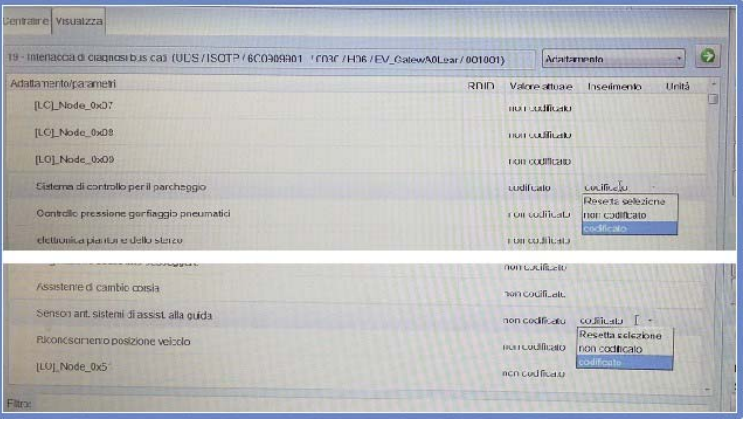

**COMPANY WITH QUALITY SYSTEM<br>CERTIFIED BY DNV**  $=$  UNI EN ISO 9001:2008 $=$ 

**COMPANY WITH QUALITY SYSTEM CERTIFIED BY DNV**  $=$ ISO/TS16949:2009 $=$ 

Meta System S.p.A. con Socio Unico - Cap.Soc. 18.000.000,00 € i.v. - N° Reg. Impr. - Partita I.V.A. e Codice Fiscale 00271730350 - N° R.E.A. 120639

Sede Legale - Head Office: Via T. Galimberti, 5 - 42124 Reggio Emilia (Italy) - Telefax +39 0522 364150 - Tel. +39 0522 364111<br>E-mail: info@metasystem.it - Soggetta a direzione e coordinamento di MetaSystem Group S.p.A. -

**COMPANY WITH QUALITY SYSTEM CERTIFIED BY CSQ**  $=$  UNI EN ISO 14001:2004 $=$